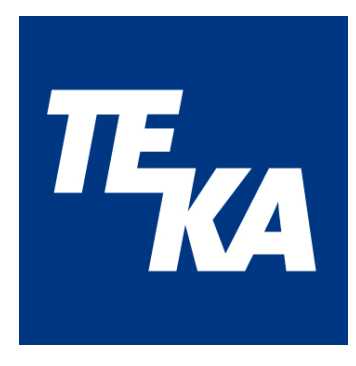

# *Betriebsanleitung*

 *(Original)* 

## **Air**tracker

## Raumluftüberwachungsgerät

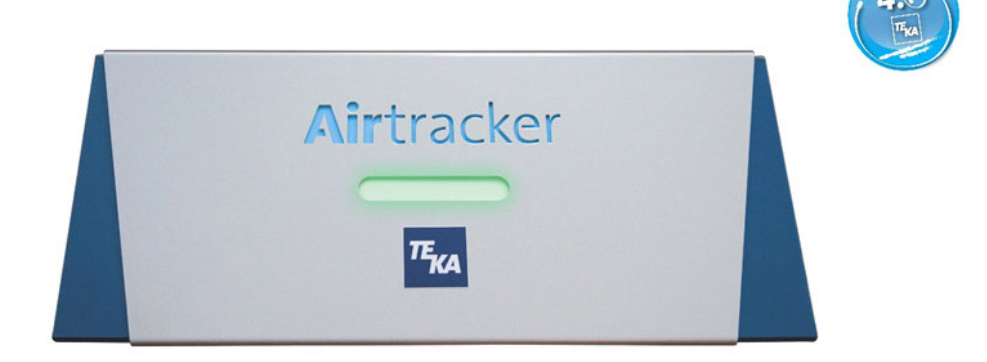

**TEKA** Absaug- und Entsorgungstechnologie GmbH Millenkamp 9 D-48653 Coesfeld Tel.: +49 (0) 2541 84841-0 E-Mail: info@teka.eu www.teka.eu

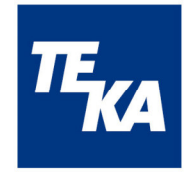

## Inhaltsverzeichnis

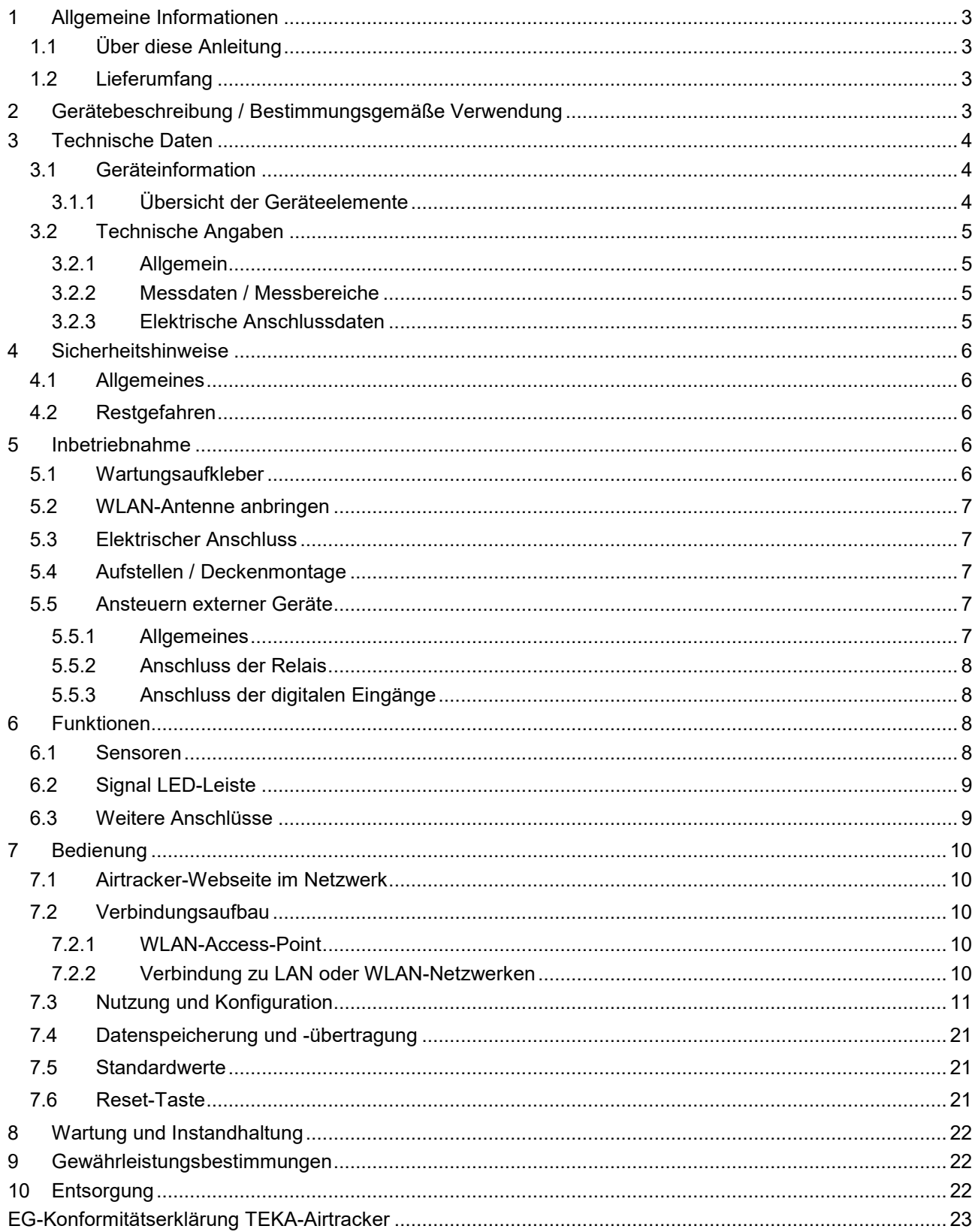

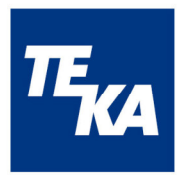

## **1 Allgemeine Informationen**

## **1.1 Über diese Anleitung**

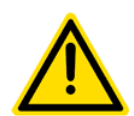

Diese Betriebsanleitung beschreibt die Installation, Bedienung und Wartung des Gerätes. Lesen Sie vor der Installation und Inbetriebnahme diese Betriebsanleitung aufmerksam.

Verwenden Sie das Gerät ausschließlich wie in dieser Betriebsanleitung beschrieben. Die Nichtbeachtung der Betriebsanleitung und der unsachgemäße Gebrauch des Gerätes können zu Sach- oder Personenschäden führen.

Die Installation, Bedienung und Wartung des Gerätes sollte vom entsprechend qualifizierten Fachpersonal vorgenommen werden.

Schützen Sie das Gerät gegen mechanische Einwirkungen. Es wird empfohlen den Installationsort entsprechend dieser Vorgaben zu wählen.

Die Betriebsanleitung ist Bestandteil des Produktes und sollte für alle Nutzer frei zugänglich und in unmittelbarer Nähe des Gerätes aufbewahrt werden. Sie dient als Hilfe für die Bedienung und als Informationsquelle.

## **1.2 Lieferumfang**

Im Lieferumfang enthalten sind:

- Raumluftüberwachungsgerät "Airtracker"
- Stecker für den Gegenpart der Relaisschaltausgänge
- Kaltgerätekabel 1,5 m
- WLAN-Antenne
- Betriebsanleitung
- Kurzanleitung

## **2 Gerätebeschreibung / Bestimmungsgemäße Verwendung**

Der Airtracker ist ein Raumluftüberwachungsgerät für den Einsatz in Industriehallen. Die permanente Überwachung der Luftqualität trägt wesentlich zur Gesundheit der Mitarbeiter bei, denn neben der Temperatur und Luftfeuchtigkeit werden die Feinstaubbelastung und der Lautstärkepegel gemessen. Eine LED-Leiste mit Ampelfunktion zeigt den aktuellen Status der Feinstaubkonzentration in der Umgebungsluft an. Der Airtracker kann mit jedem internetfähigen Gerät (Smartphone, Tablet, PC) per WLAN oder LAN verbunden werden. Über die im Netzwerk erreichbare Airtracker-Website können im Browser die aktuellen Werte der Raumtemperatur, Luftfeuchtigkeit, Feinstaubbelastung und Lautstärkepegel in der Umgebungsluft angezeigt werden.

Das Gerät verfügt über zwei digitale Eingänge, die für den Anschluss von externen Komponenten (FireDetection und ProcessControl) zur Verfügung stehen.

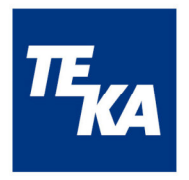

Die 3 potentialfreien Schließkontakte können für die Integration von Lüftern oder ähnlichen Geräten genutzt werden. Die Relais sind ebenfalls mit der LED-Leiste gekoppelt. Im Betriebsmodus "Staub" verändert die LED-Leiste ihre Farbe und die angeschlossenen Geräte werden aktiviert, sobald der jeweilige konfigurierte Schwellwert der Feinstaubkonzentration erreicht wird. Im Betriebsmodus "THN" erfolgt die Steuerung der LED-Leiste und der Relais in Abhängigkeit der Messwerte Temperatur, Luftfeuchte und Schallpegel. Bei aktivierten digitalen Eingängen ändert sich die LED-Anzeige zusätzlich in Abhängigkeit vom Zustand dieser Eingänge.

## **3 Technische Daten**

## **3.1 Geräteinformation**

#### **3.1.1 Übersicht der Geräteelemente**

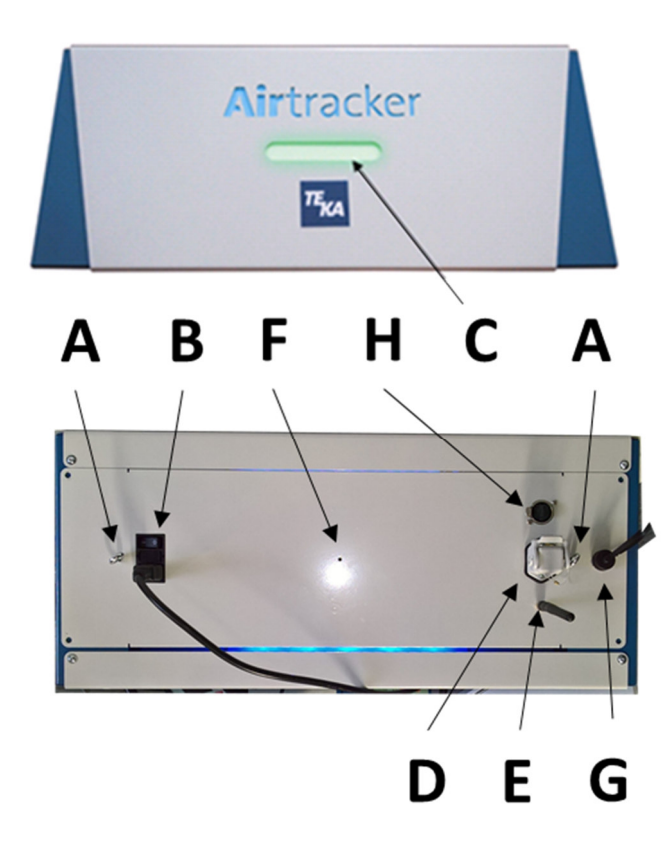

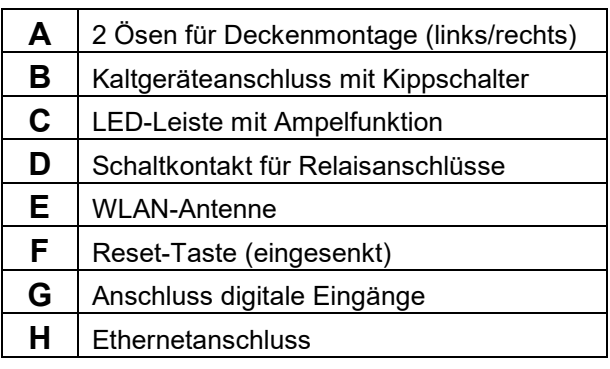

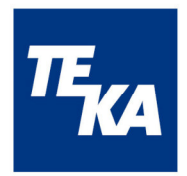

## **3.2 Technische Angaben**

## **3.2.1 Allgemein**

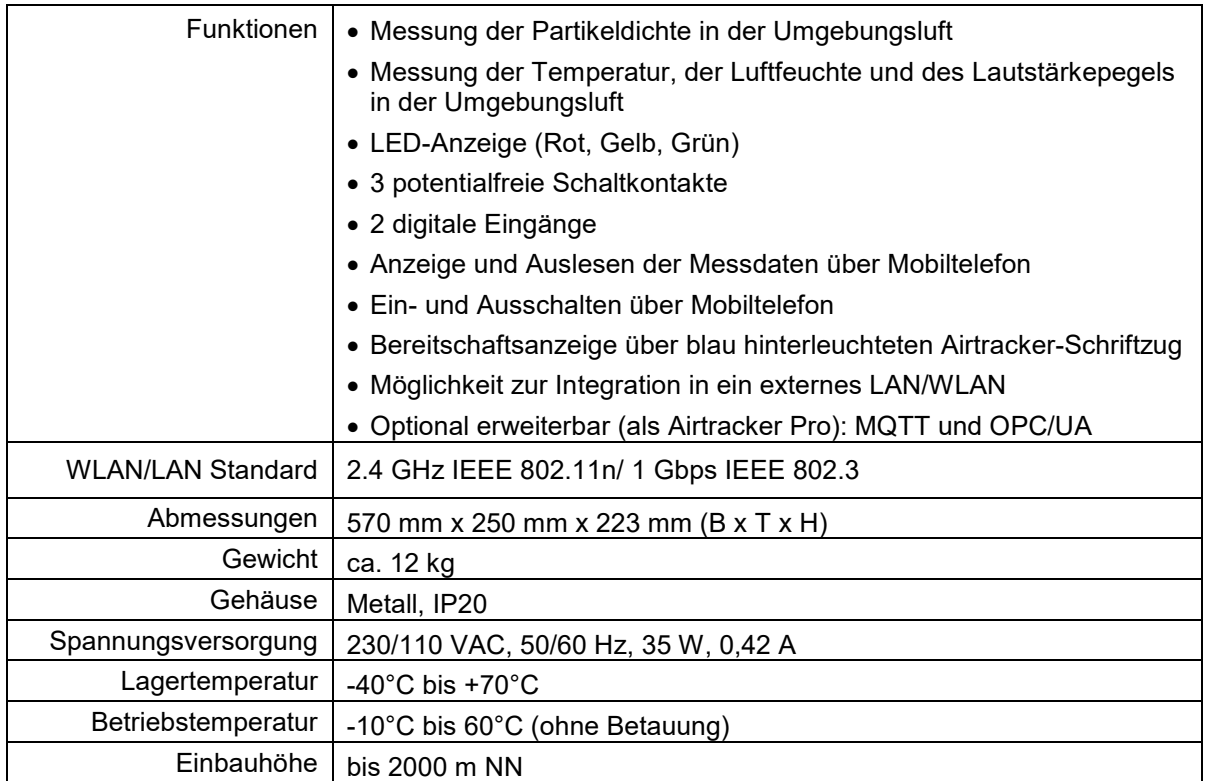

#### **3.2.2 Messdaten / Messbereiche**

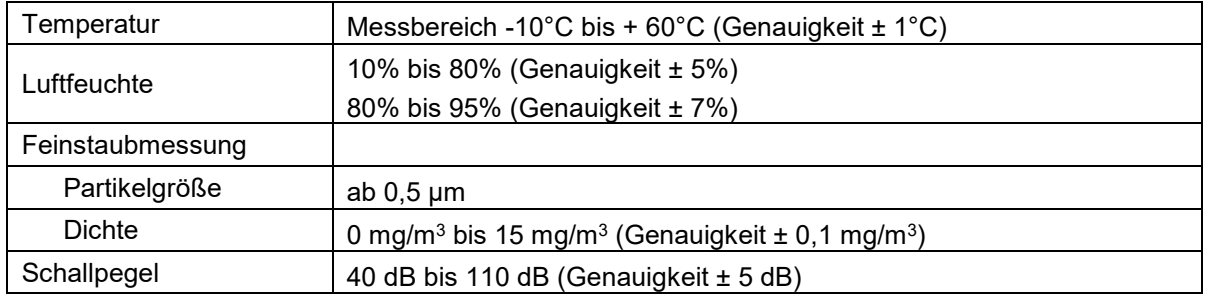

#### **3.2.3 Elektrische Anschlussdaten**

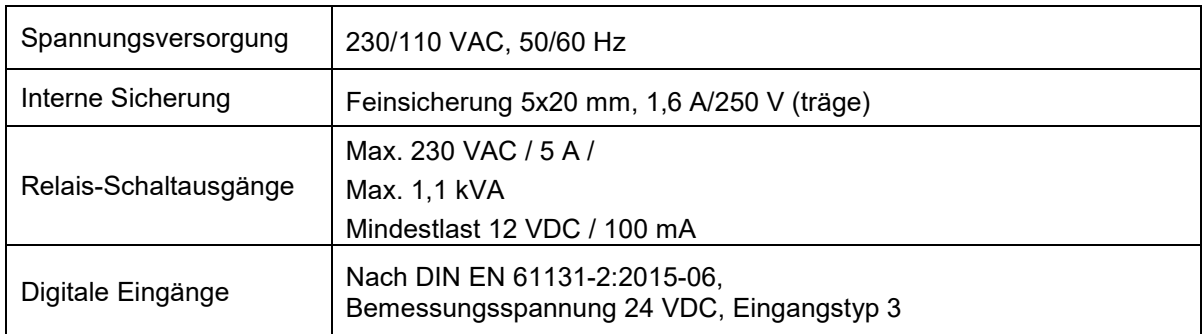

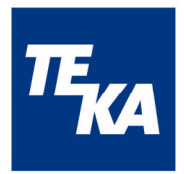

## **4 Sicherheitshinweise**

## **4.1 Allgemeines**

Das Gerät ist nach dem Stand der Technik und den anerkannten sicherheitstechnischen Regeln gebaut. Dennoch können bei der Verwendung Gefahren für den Benutzer oder für Dritte entstehen. Auch sind Beeinträchtigungen des Geräts möglich. Lesen und beachten Sie daher die folgenden Sicherheitshinweise, bevor Sie das Produkt verwenden.

## **AWARNUNG**

**Die Arbeiten am Gerät und an elektrischen Spannungsbauteilen beinhalten bei unsachgemäßem Umgang erhebliche Gefahren für Leib und Leben.** 

Der Betreiber hat sicherzustellen, dass von ihm autorisiertes Personal vorab mit allen Sicherheitshinweisen in dieser Anleitung vertraut gemacht wurde. Der Betreiber hat dafür zu sorgen, dass alle Arbeiten ausschließlich von autorisiertem und qualifiziertem Personal ausgeführt werden.

**Arbeiten Sie nicht an Spannungsbauteilen und Elementen (Elektromotoren, Schaltschränke etc.), wenn Sie nicht sicher sind, dass diese spannungsfrei sind. Es droht Lebensgefahr durch Stromschlag.** 

Vor Anschluss des Gerätes ist die Anlage spannungsfrei zu schalten. Das Gerät ist anlagenseitig durch geeignete Maßnahmen gegen Überstrom abzusichern. Das Gerät ist intern durch eine Sicherung geschützt, die bei Bedarf gewechselt werden kann.

## **4.2 Restgefahren**

Im Auslieferzustand sind keine elektrischen Zuleitungen frei zugänglich. Eine Gesundheitsgefährdung besteht somit nicht.

Um eine Beschädigung des Gerätes zu vermeiden ist allerdings unbedingt darauf zu achten leitfähige Teile nicht kurzzuschließen!

Das Gehäuse des Airtrackers darf nicht geöffnet werden.

## **5 Inbetriebnahme**

## **5.1 Wartungsaufkleber**

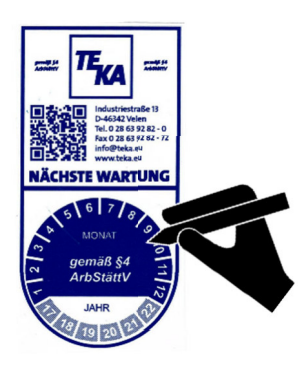

Auf dem Gerät ist ein Wartungsaufkleber angebracht. Der Aufkleber ist im Moment der Inbetriebnahme zu kennzeichnen, wann die nächste Wartung durchzuführen ist. Die Wartung muss 12 Monate nach Erst-Inbetriebnahme erfolgen.

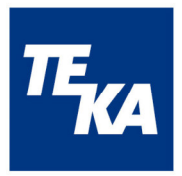

## **5.2 WLAN-Antenne anbringen**

Die mitgelieferte WLAN-Antenne muss in das Gewinde am Airtracker-Gehäuse eingeschraubt werden.

## **5.3 Elektrischer Anschluss**

Die Spannungsversorgung erfolgt über den Kaltgeräteanschluss (230/110 VAC). Nachdem das Kabel angeschlossen wurde, kann das Gerät mit dem Kippschalter eingeschaltet werden.

## **5.4 Aufstellen / Deckenmontage**

Das Raumluftüberwachungsgerät Airtracker kann aufgestellt oder aufgehängt werden, je nach Einsatzort und Anwendung.

#### **Hinweise für den Einsatzort**

- die Zuführung der zu prüfenden Umgebungsluft sollte ungehindert möglich sein
- vor Feuchtigkeit schützen
- vor direkter Sonneneinstrahlung schützen
- vor direkter Zugluft schützen
- nicht in der Nähe von störaussendenden Geräten wie Plasma- und Laserschneidgeräte
- nicht in der Nähe von stark luftverschmutzenden Quellen aufstellen/montieren (ölige Dämpfe u. ä. können die Funktionsdauer der Sensorik und den damit verknüpfenden, empfohlenen Zeitraum zwischen zwei Kalibrierungen verkürzen)

Bei der Anwendung auf einem Tisch einen entsprechend geeigneten Ort suchen und aufstellen.

Bei der Befestigung an der Hallendecke darf das Gerät maximal 5 m über dem Boden im freien Feld angebracht werden. Nutzen Sie zur Befestigung die 2 Ösen am Airtracker-Gehäuse.

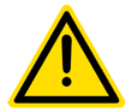

Das Gerät muss bei Nutzung als Tischgerät auf einem ebenen, sauberen, trockenen und rutschfesten Untergrund platziert werden. Bei einer hängenden Montage muss gewährleistet werden, dass die zulässigen Traglasten eingehalten werden.

Wird das Gerät aus kalter Umgebung in den Arbeitsraum gebracht, kann Betauung auftreten. Vor Inbetriebnahme muss das Gerät deshalb Raumtemperatur besitzen.

#### **5.5 Ansteuern externer Geräte**

#### **5.5.1 Allgemeines**

Die Relaisanschlüsse können genutzt werden, um andere Geräte (maximal 1,1 kVA, potentialfreier Kontakt) oder deren Signalgeber anzusteuern. Der Airtracker bietet daher die Möglichkeit, auf kritische Messwerte mit automatischen "Gegenmaßnahmen" zu reagieren. Mögliche Anwendungen können z.B. sein die Zu- / Abschaltung von Ventilatoren, Filteranlagen, Belüftungssystemen, Klimaanlagen, Alarm-Meldeanlagen und vieles mehr.

Die digitalen Eingänge können für den Anschluss der externen Komponenten FireDetection und ProcessControl genutzt werden.

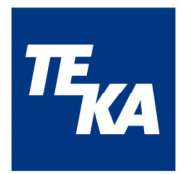

#### **5.5.2 Anschluss der Relais**

Steckverbinder ILME CK03I:

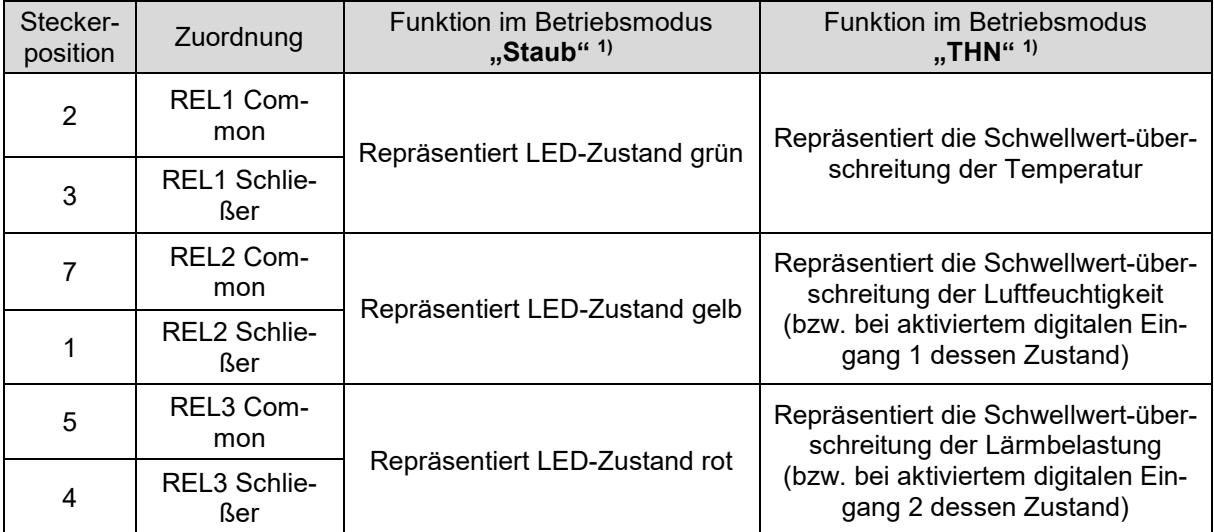

1) *Die Wahl des Betriebsmodus erfolgt in der Airtracker-Bedienoberfläche, siehe Kapitel 6* 

## **5.5.3 Anschluss der digitalen Eingänge**

Der Anschluss erfolgt über einen 4poligen M12-Steckverbinder, A-Kodierung. Typ am Gerät: Stecker

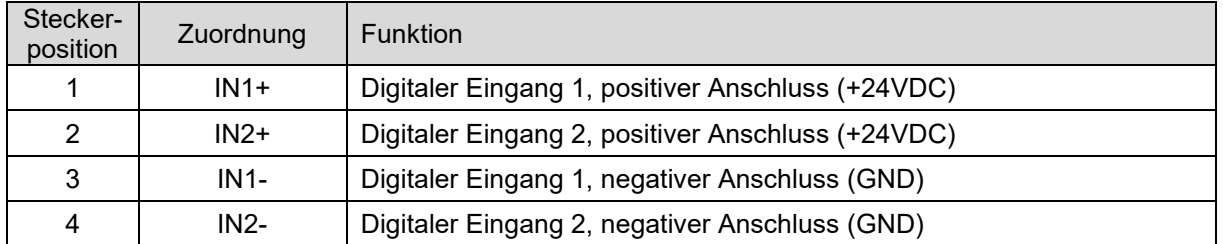

## **6 Funktionen**

## **6.1 Sensoren**

Im Airtracker werden verschiedene Größen für die Einschätzung der Luftqualität und Beurteilung der Umgebungsbedingungen im Einsatzbereich gemessen. Dazu gehören die Staubbelastung, der Lautstärkepegel, die Temperatur und die Luftfeuchtigkeit. Die Messung der Staubbelastung in der Umgebungsluft erfolgt mittels eines optischen Sensors in einem Luftkanal. Die Messung des Lautstärkepegels erfolgt mittels eines Sensors im Airtracker. Die Temperatur und Luftfeuchtigkeit der Umgebungsluft werden gemessen.

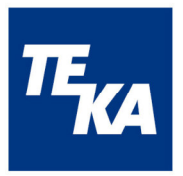

## **6.2 Signal LED-Leiste**

Die Signal LED-Leiste wird in Abhängigkeit des eingestellten Betriebsmodus geschaltet:

- o Betriebsmodus "Staub":
	- Normbereich = LED grün (geringe Partikeldichte) Grenzbereich 1 = LED gelb (mittlere Partikeldichte) Grenzbereich 2 = LED rot (hohe Partikeldichte) "FireDetection" aktiviert = LED rot bei Alarm "ProcessControl" hat keinen Einfluss
- $\circ$  Betriebsmodus "THN":

Normbereich = LED grün (jeweiliger Sensor-Schwellwert nicht überschritten) Grenzbereich = LED rot (jeweiliger Sensor-Schwellwert überschritten) "FireDetection" aktiviert = LED rot bei Alarm "ProcessControl" hat keinen Einfluss

## **6.3 Weitere Anschlüsse**

Die 3 potentialfreien Schaltkontakte werden in Abhängigkeit von den Messwerten geschaltet:

- $\circ$  Betriebsmodus "Staub": Relais 1/2/3 sind dem Messwert Partikeldichte zugeordnet
	- Relais 1 leitend / Relais 2&3 nicht leitend = geringe Partikeldichte,
	- Relais 2 leitend / Relais 1&3 nicht leitend = mittlere Partikeldichte,
	- Relais 3 leitend / Relais 1&2 nicht leitend = hohe Partikeldichte
- $\circ$  "THN":
	- o Digitale Eingänge 1 und 2 nicht aktiviert:
		- Relais 1 ist dem Messwert Temperatur zugeordnet
		- Relais 2 ist dem Messwert Luftfeuchtigkeit zugeordnet
		- Relais 3 ist dem Messwert Schallpegel zugeordnet
		- Relais 1 leitend = Temperaturschwellwert überschritten,
		- Relais 2 leitend = Luftfeuchteschwellwert überschritten,
		- Relais 3 leitend = Schallpegelschwellwert überschritten
	- o Digitaler Eingang 1 aktiviert: wie oben aber Relais 2 ist dem digitalen Eingang 1 zugeordnet,
	- Relais 2 leitend = Alarm digitaler Eingang 1 (FireDetection)
	- o Digitaler Eingang 2 aktiviert: wie oben aber Relais 3 ist dem digitalen Eingang 2 zugeordnet,

Relais 3 leitend = Alarm digitaler Eingang 2 (ProcessControl)

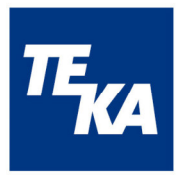

## **7 Bedienung**

## **7.1 Airtracker-Webseite im Netzwerk**

Ist ein netzwerkfähiges Gerät (PC, Smartphone, etc.) im gleichen Netzwerk wie der Airtracker bzw. mit dem Airtracker-eigenen WLAN-Access-Point verbunden, können die aktuellen Messwerte auf der Airtracker-Website angesehen und Funktionen unter Einstellungen konfiguriert werden.

## **7.2 Verbindungsaufbau**

Zur Anzeige der Airtracker-Webseite muss die IP-Adresse des Airtrackers im verbundenen Netzwerk in der Adresszeile des Browsers eingegeben werden.

**IP-Adresse:** 192.168.12.1 (Airtracker-WLAN-Access-Point) bzw. zugewiesene IP-Adresse (LAN, externes WLAN)

## **7.2.1 WLAN-Access-Point**

Das Messgerät Airtracker stellt einen WLAN-Access-Point (Hotspot) zur Verfügung, mit welchem Ihr internetfähiges Endgerät verbunden werden kann. Dazu muss am internetfähigen Endgerät WLAN aktiviert sein, das Endgerät muss in das Airtracker-WLAN-Access-Point eingebunden werden, bei erstmaliger Nutzung erfolgt eine Passwortabfrage zur Einwahl in das Airtracker-WLAN.

**SSID:** TEKA-Airtracker-XXXXX *(XXXXX = Individuelle interne Geräte-Nr.)* **Passwort:** TEKA24364

Wird die Verbindung zum Airtracker über das LAN-Kabel aufgebaut, muss am Netzwerk-Router DHCP-Server aktiviert sein damit dem Airtracker automatisch eine IP-Adresse zugewiesen wird.

## **7.2.2 Verbindung zu LAN oder WLAN-Netzwerken**

Eine Verbindung des Airtracker in ein externes WLAN kann über die Airtracker-Webseite / Einstellungen mittels WLAN-Access-Point konfiguriert werden. Bei Integration des Airtrackers in ein externes WLAN wird dem Airtracker über den Router bei eingeschaltetem DHCP-Server automatisch eine IP-Adresse zugewiesen. Der Status der Verbindung sowie die erhaltene IP-Adresse werden auf der Airtracker-Webseite unter Einstellungen/WLAN-Einbindung angezeigt. Mit dieser IP-Adresse ist die Weboberfläche des Airtrackers dann im externen WLAN erreichbar und kann für Status-Anzeige und Konfiguration genutzt werden.

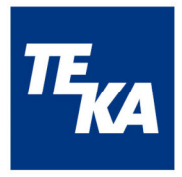

## **7.3 Nutzung und Konfiguration**

Im Nachfolgenden wird die Airtracker-Webseite sowie deren Unterseiten zur Konfiguration erklärt.

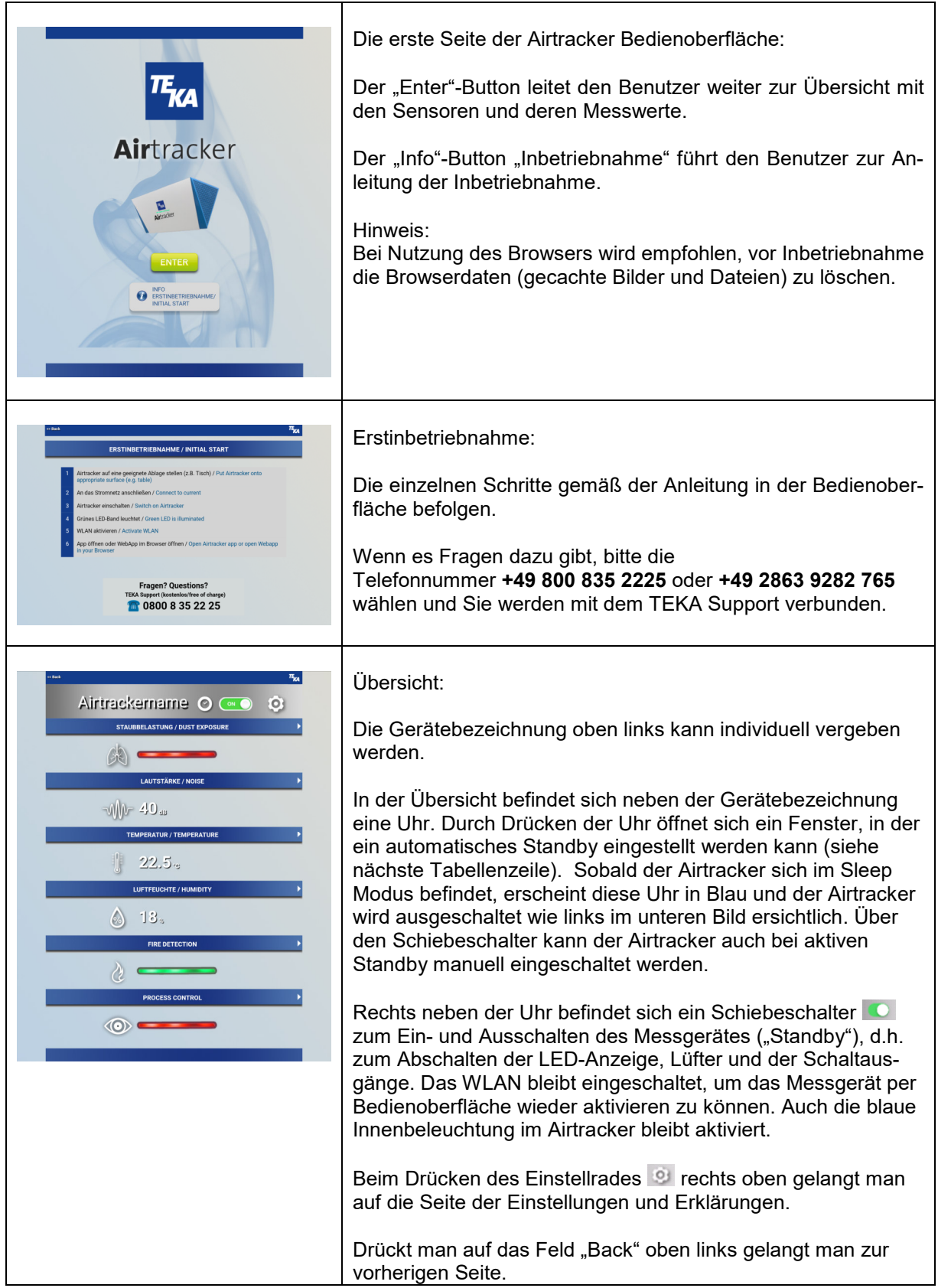

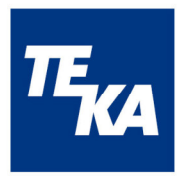

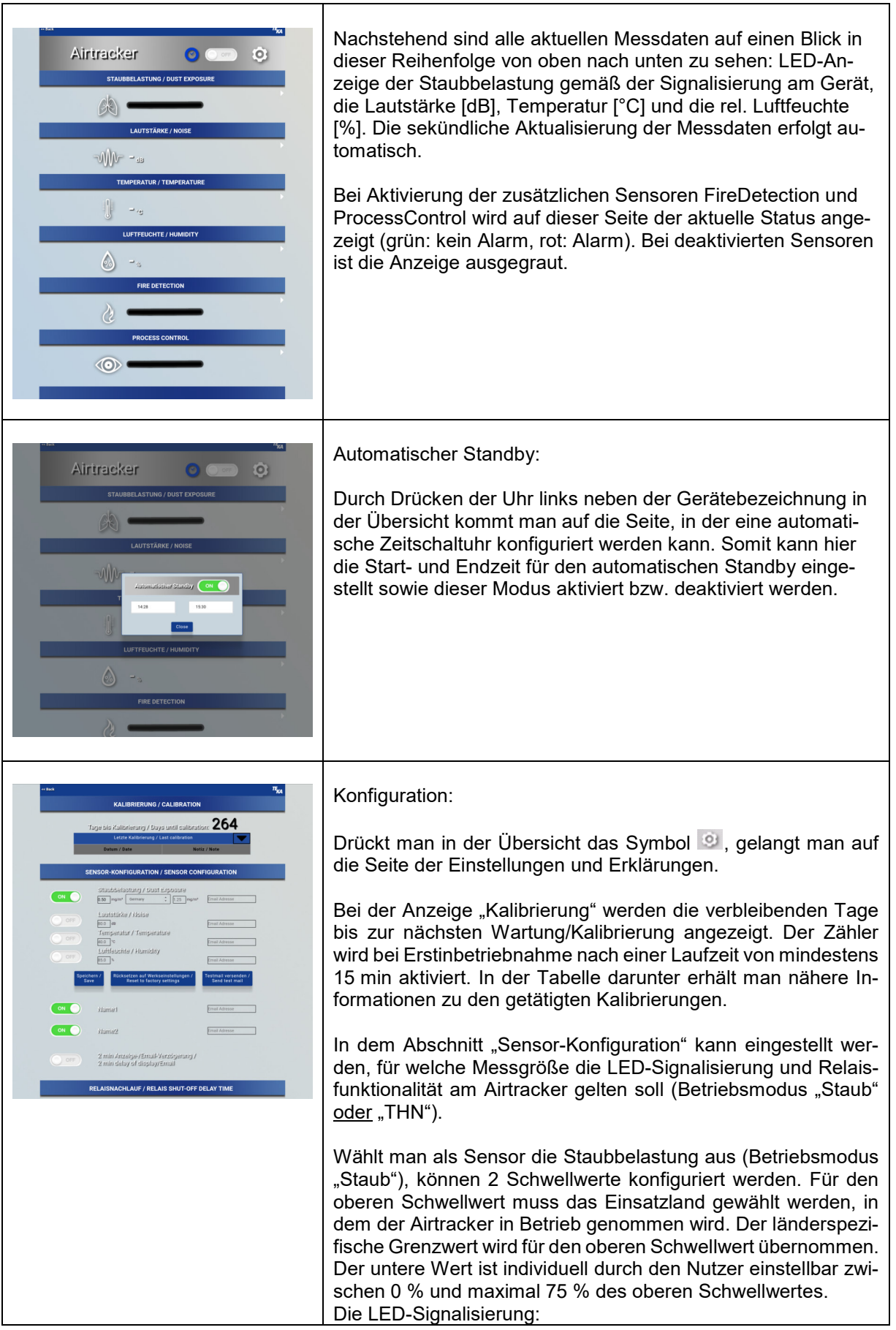

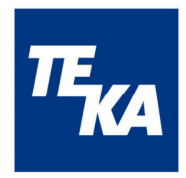

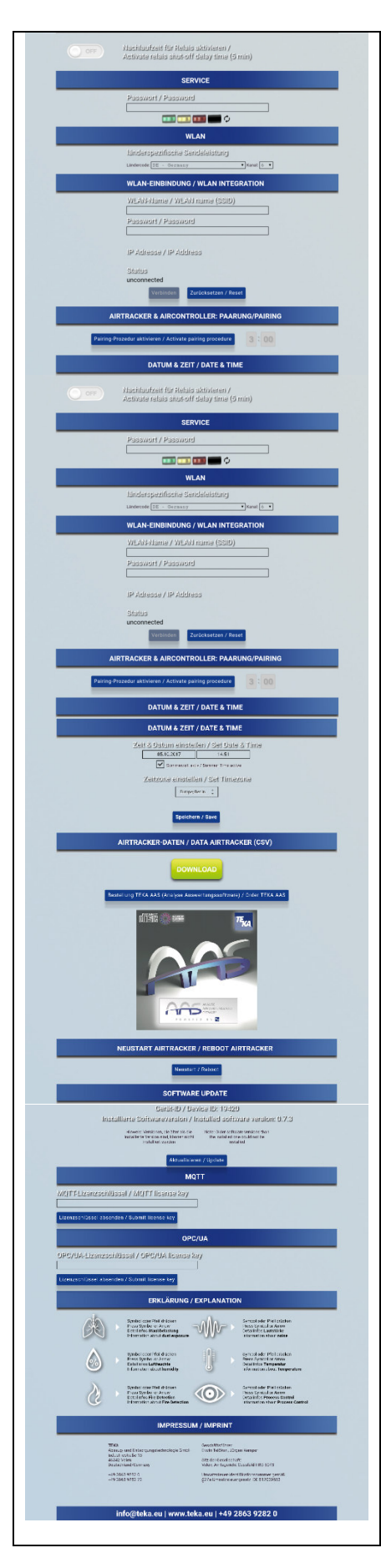

- $\circ$  arün = Normbereich
- $\circ$  gelb = Grenzbereich 1
- $\circ$  rot = Grenzbereich 2

Wählt man als Sensor die Lautstärke, Temperatur und/oder Luftfeuchte (Betriebsmodus "THN"), können diese Schwellwerte entsprechend eingestellt werden. Sind die Messwerte bzw. ist der Messwert unter dem entsprechend eingestellten Schwellwert, leuchtet die LED grün. Wird mindestens ein Schwellwert überschritten, leuchtet die LED rot.

Für jeden Sensor kann individuell eine Email-Adresse eingegeben werden, an die bei Überschreitung des jeweiligen Grenzwertes eine Email versendet wird. Um diese Funktion zu testen, kann mit dem Button "Testmail versenden" das Senden einer Mail geprüft werden (Hinweis: Funktion nur möglich mit Internetzugang bzw. Integration ins Kunden-WLAN).

Durch Drücken auf den "Speichern" Button werden die eingestellten Werte übernommen (Grenzwerte, Länderkennung, Emailadressen).

Beim Drücken des Buttons "Rücksetzen auf Werkseinstellung" werden alle Grenzwerte und die Länderkennung auf Initialwerte zurückgesetzt und alle Email-Adressen gelöscht. Die Initialwerte sind: Germany 0,5/1,25 mg/m $^3$ , 80 dB, 40  $^{\circ}$ C und 85%.

Es ist möglich, die externen Sensoren "FireDetection" (digitaler Eingang 1) und "ProcessControl" (digitaler Eingang 2) anzuschließen und einzubinden. Hierzu müssen diese entsprechend aktiviert werden; sie können dann individuell benannt werden. Die Aktivierung des "FireDetection" hat Einfluss auf die Signalisierung der Geräte-LED.

Die Aktivierung des "ProcessControl" hat keinen Einfluss auf die Geräte-LED.

Wird die Funktion "2 min Anzeige/Email-Verzögerung" mit dem Schiebeschalter aktiviert, wird erst bei einer Alarmdauer (Fire-Detection, ProcessControl) oder einer Schwellwert-überschreitung (Staub, Temperatur, Luftfeuchte, Schall) von mindestens 2 min ein Signal an die Geräte-LED und die Relais und der Befehl des Email-Versandes gegeben.

Die "Relaisnachlaufzeit" kann aktiviert/deaktiviert werden, was deren Schaltverhalten ändert. Ist die Nachlaufzeit deaktiviert, schalten die Relais jeweils sofort bei Eintreten eines Ereignisses (Über-/Unterschreiten von Grenzwerten) in den jeweiligen Zustand. Ist die Nachlaufzeit aktiviert, wird das Wechseln von einem kritischen in einen unkritischeren Zustand um 5 Minuten verzögert (also bei Unterschreiten eines Grenzwertes). Somit wird in den Grenzbereichen ein ständiges Ein- und Ausschalten der Relais und der daran angeschlossenen Geräte unterbunden. Dies betrifft jedoch nur die Relais – die LED wechselt immer momentan in die jeweilige Anzeige.

Mit einem Service-Passwort hinterlegt gibt es in der Rubrik "Service" die Möglichkeit, die LED-Anzeige gezielt manuell zu steuern und leuchten zu lassen. Hinweis: Für die normale Funktion

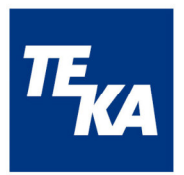

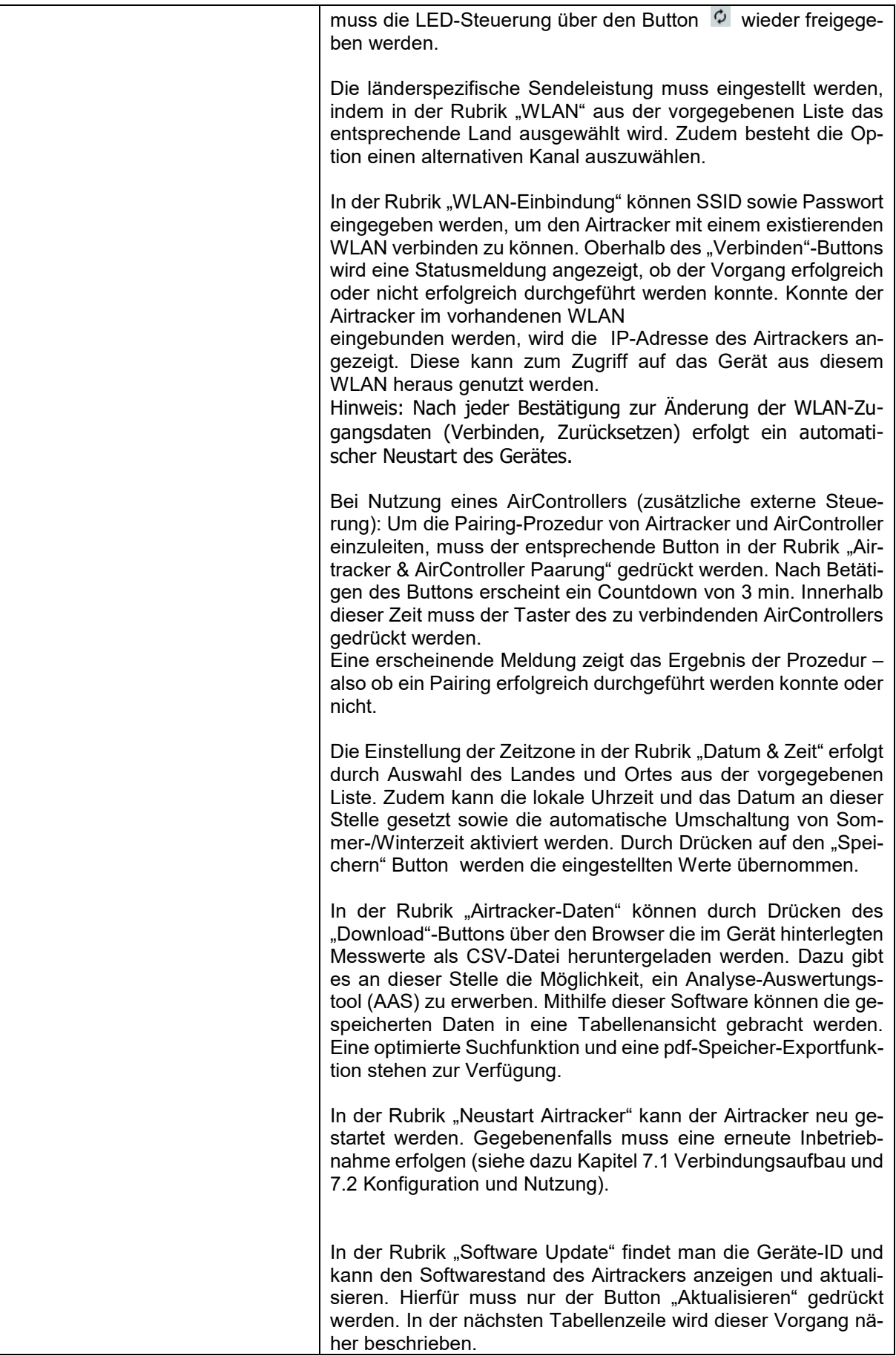

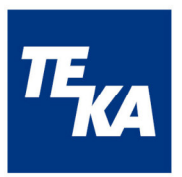

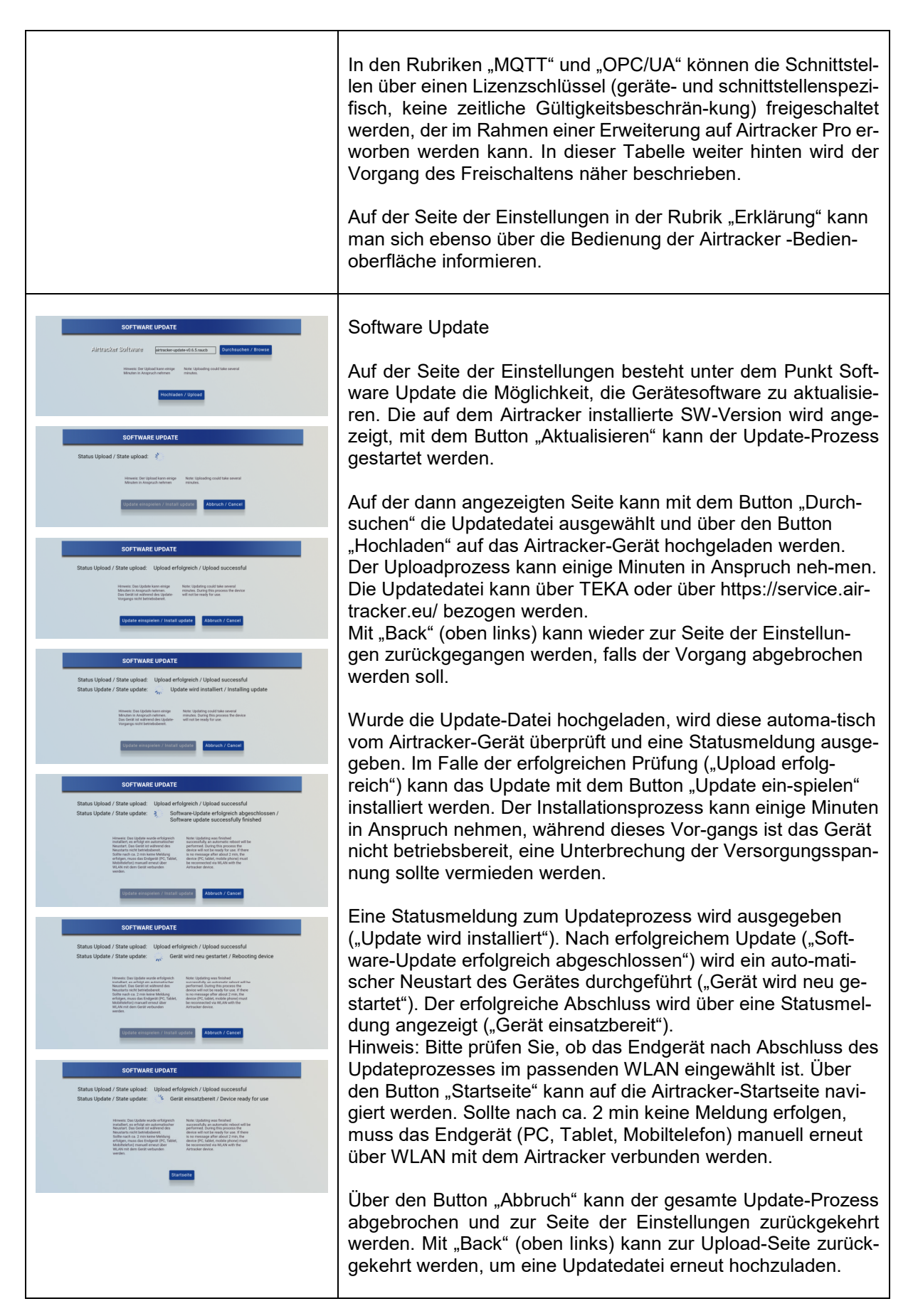

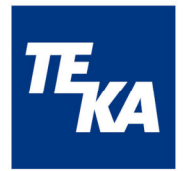

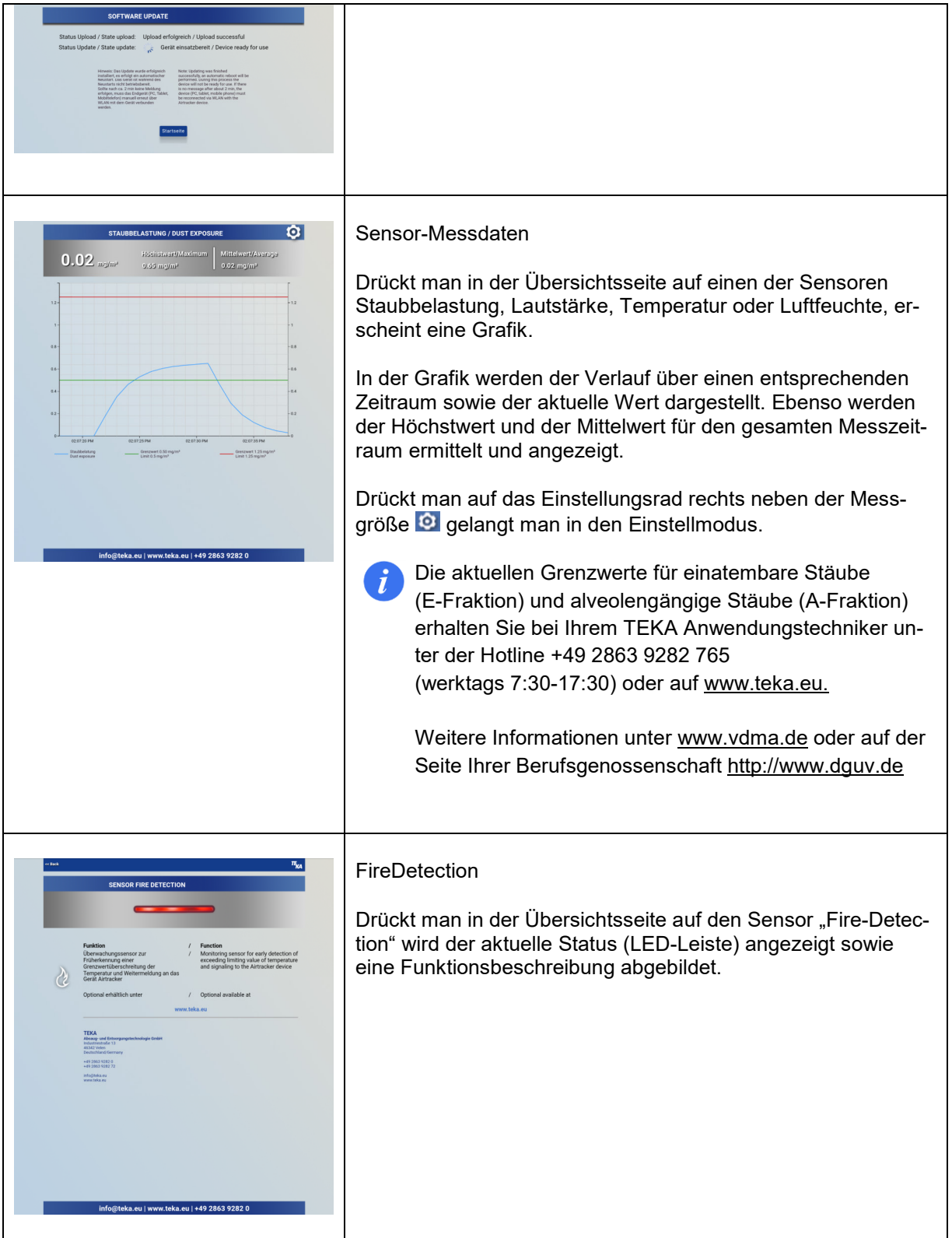

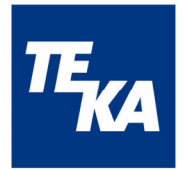

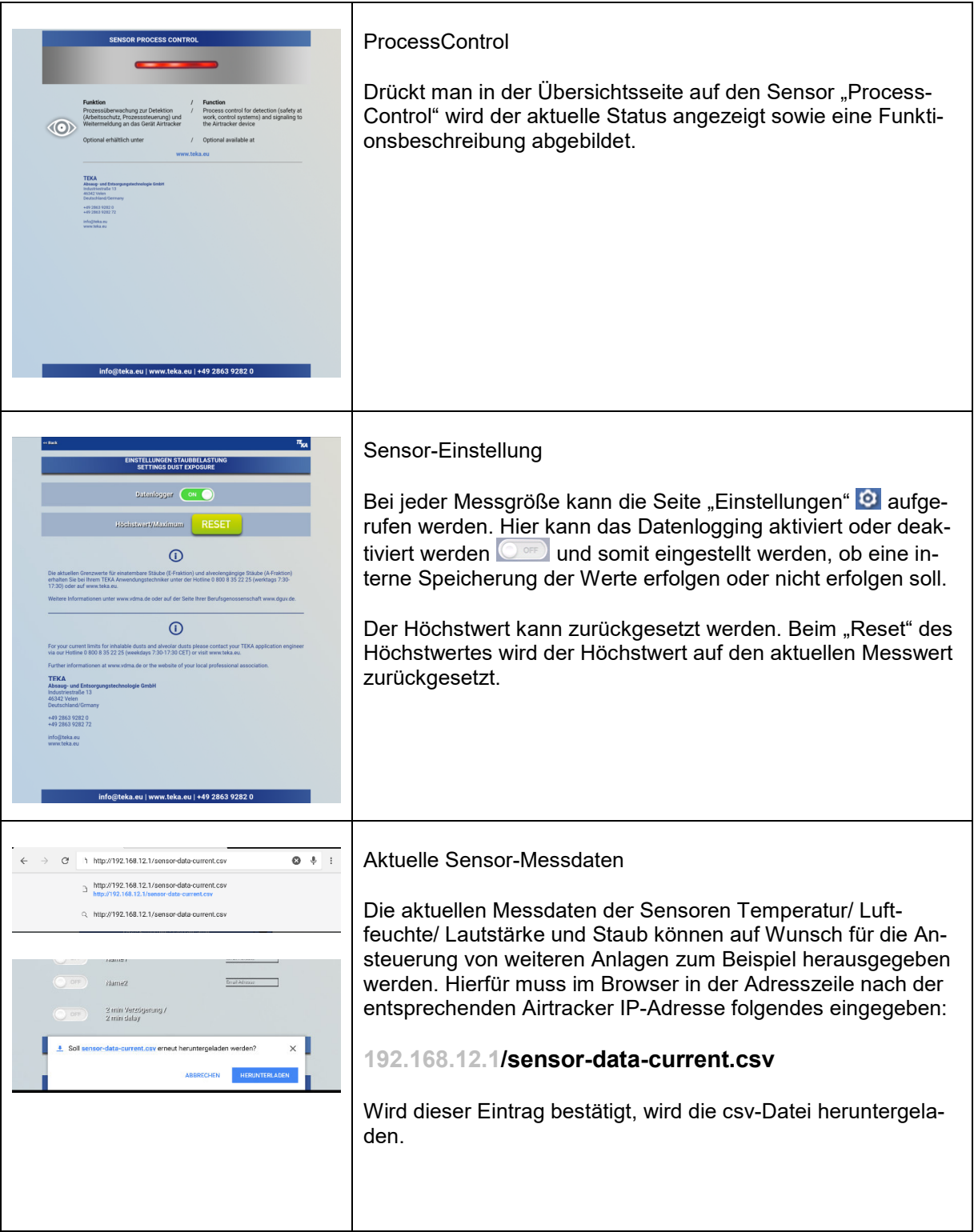

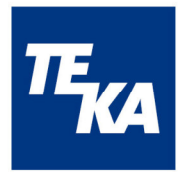

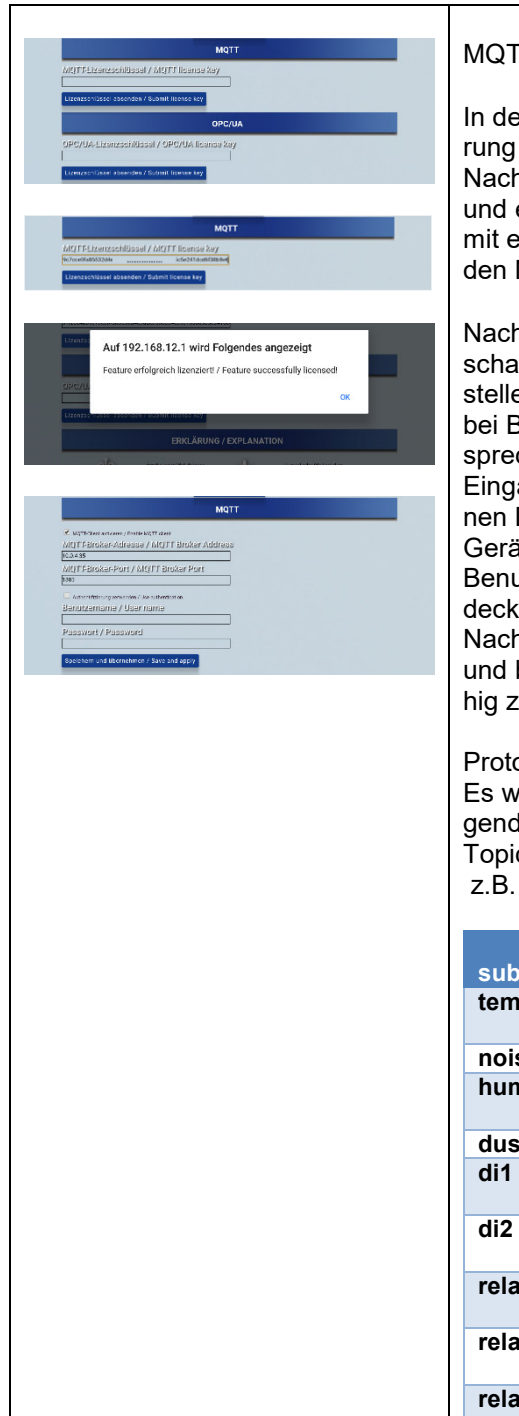

## MQTT

In der Rubrik "MQTT" kann bei noch nicht erfolgter Lizenzierung / Freischaltung ein Lizenzschlüssel eingegeben werden. Nach der Eingabebestätigung ("Lizenzschlüssel absenden") und erfolgreicher Prüfung seitens des Gerätes (PopUp-Fenster mit erfolgreicher Statusmeldung) wird die Funktion MQTT für den Nutzer konfigurierbar freigeschaltet.

Nach erfolgreicher Lizenzierung ist von Nutzerseite eine Freischaltung (Aktivierung) und Konfiguration der MQTT-Schnittstelle notwendig (MQTT-Broker-Adresse, MQTT-Broker-Port, bei Bedarf Benutzername und Passwort), dazu stehen die entsprechenden Eingabefelder inkl. Checkbox zur Verfügung. Die Eingabe wird über einen Button bestätigt und die eingegebenen Daten gespeichert. Um die gespeicherten Daten auf dem Gerät anzuwenden, ist ein manueller Geräteneustart durch den Benutzer notwendig (Betätigung des Kippschalters am Gerätedeckel oder Neustart-Funktion auf der Konfigurationsseite). Nachdem das Gerät wieder ordnungsgemäß hochgefahren und betriebsbereit ist, steht die MQTT-Funktion voll einsatzfähig zur Verfügung.

#### Protokoll:

Es werden Daten versendet (zeitlicher Abstand < 1s) nach folgendem Schema:

Topic = "airtracker-"<id>/<subtopic> z.B. airtracker-00178/dust

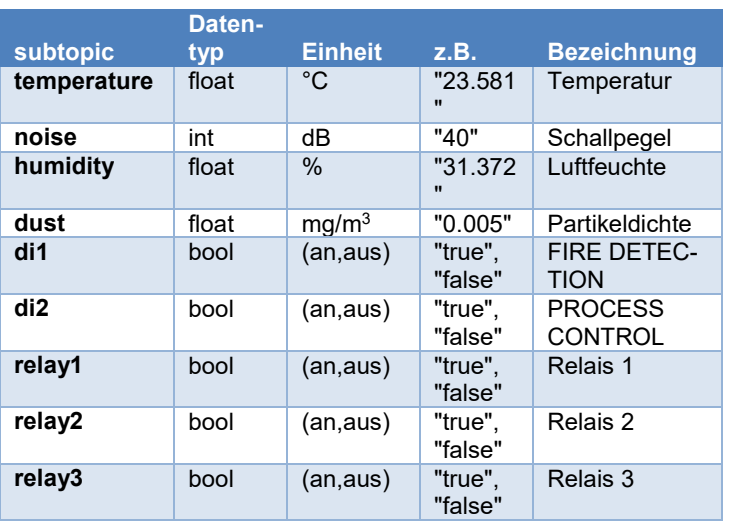

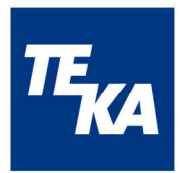

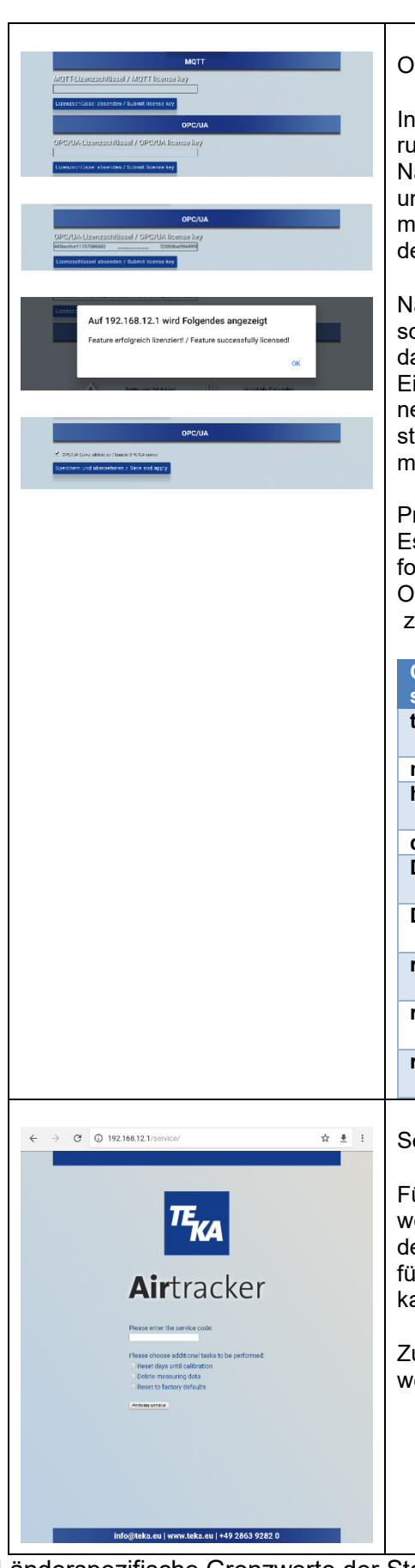

#### OPC/UA

In der Rubrik "OPC/UA" kann bei noch nicht erfolgter Lizenzierung / Freischaltung ein Lizenzschlüssel eingegeben werden. Nach der Eingabebestätigung ("Lizenzschlüssel absenden") und erfolgreicher Prüfung seitens des Gerätes (PopUp-Fenster mit erfolgreicher Statusmeldung) wird die Funktion OPC/UA für den Nutzer konfigurierbar freigeschaltet.

Nach erfolgreicher Lizenzierung ist von Nutzerseite eine Freischaltung (Aktivierung) der OPC/UA-Schnittstelle notwendig, dazu steht eine entsprechende Checkbox zur Verfügung. Die Eingabe wird über einen Button bestätigt und die eingegebenen Daten (Aktivierung / Deaktivierung) gespeichert, damit steht die OPC/UA-Funktion voll einsatzfähig zur Verfügung, ein manueller Geräteneustart ist nicht notwendig.

#### Protokoll:

Es werden Daten versendet (zeitlicher Abstand ca. 1s) nach folgendem Schema:

Objekt = "airtracker-"<id>/<Objektstruktur> z.B. airtracker-00178/dust

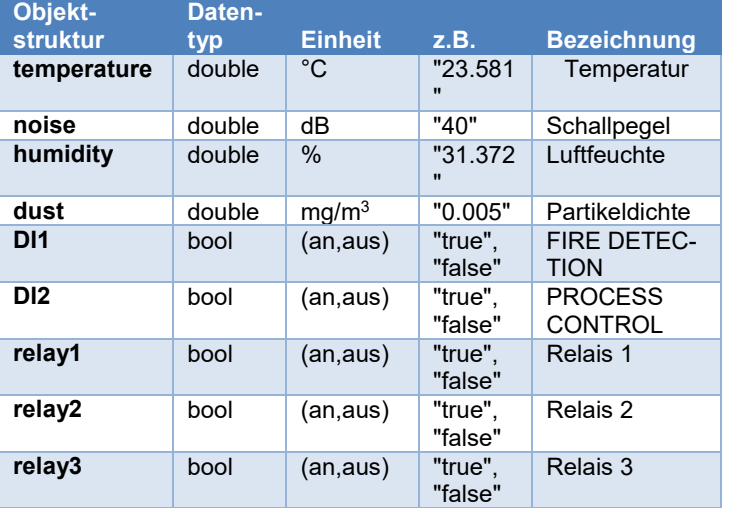

#### **Service**

Für einen Partikelsensorwechsel kann ein ServiceKit erworben werden. Im Rahmen des Wechsels ist eine Neukalibrierung des Sensors notwendig, der in der Rubrik "Service" durchgeführt werden kann. Die Vorgehensweise zum Sensortausch kann dem ServiceKit entnommen werden.

Zur Durchführung der Kalibrierung ist ein Service-Code nötig, weitere Infos dazu befinden sich im ServiceKit.

#### Länderspezifische Grenzwerte der Staubbelastung

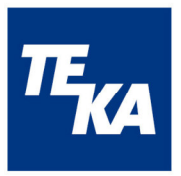

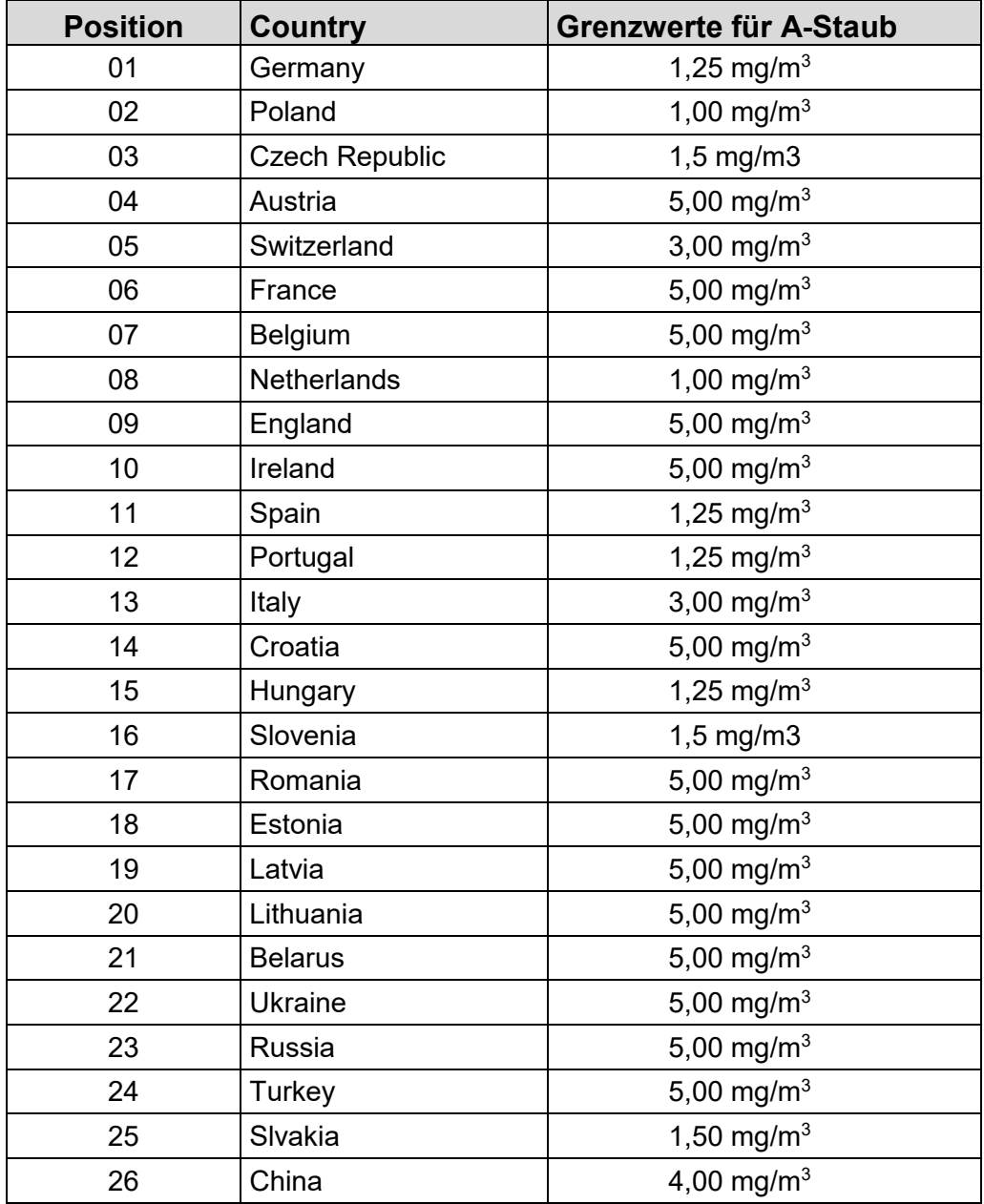

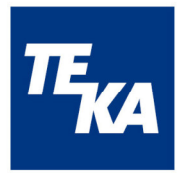

## **7.4 Datenspeicherung und -übertragung**

Die gemessenen, gespeicherten Daten der 4 Sensoren Temperatur/ Luftfeuchte/ Lautstärke und Staub sind Stundenmittelwerte. So werden 24 Werte pro Sensor für einen Tag gespeichert. Ebenso werden die Daten der digitalen Eingänge gespeichert: sobald 1 x Alarm innerhalb eines Messzeitraumes (1h) auftritt, wird "1" geloggt, ansonsten "0".

Bei ausgeschaltetem Messgerät ("Standby") oder inaktivem Datenlogging erfolgt keine Speicherung der Daten.

Auf der Airtracker-Website im Browser können die Messwerte in Form einer csv-Datei heruntergeladen werden, welche für die Bearbeitung zur Verfügung steht. Es stehen Stundenmittelwerte oder aktuelle Momentan-Werte zum Download zur Verfügung.

Eine Übertragung der aktuellen Messwerte und Relaiszustände erfolgt über MQTT und OPC/UA, wenn diese Funktion in der Konfigurationsseite aktiviert wurde.

## **7.5 Standardwerte**

Grundeinstellung des Airtracker für die Signalisierung des Zustandes der Partikelkonzentration (zutreffend für Deutschland):

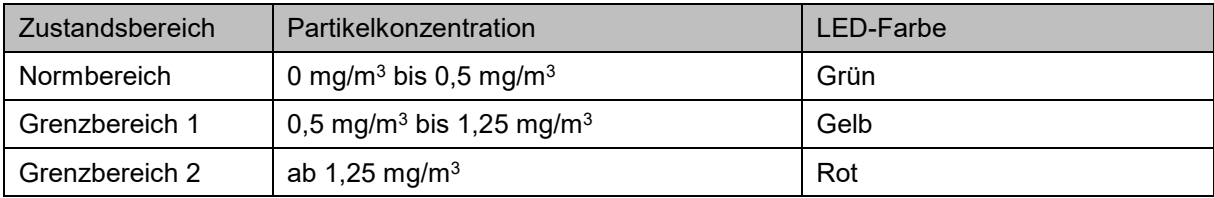

## **7.6 Reset-Taste**

Die eingesenkte Reset-Taste mittig im Gehäusedeckel kann bei folgender Situationen genutzt werden:

- Airtracker-WLAN kann vom Endgerät (Smartphone, Tablet, PC) nicht gefunden werden
- In der Übersicht der Airtracker-Bedienoberfläche werden nur Standardwerte angezeigt (Staubbelastung 0 (grün), 40 dB, 20°C, 30 %, FireDetection aus (ausgegraut), Process- Control aus (ausgegraut)).

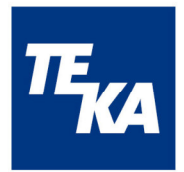

## **8 Wartung und Instandhaltung**

Zur Bewertung der Qualität der Umgebungsluft in Industriehallen wird diese im Airtracker angesaugt und gemessen. Die Umgebungsluft kann mit Staub- und Rußpartikel versehen sein, die sich auf den Sensoren ablagern können. Durch die Verschmutzung der Sensoren kann ihre Sensitivität nachlassen und es gegebenenfalls zu fehlerhaften Messergebnissen kommen.

In der Airtracker Browser-Seite ist ein Betriebsstundenzähler integriert, der bei der Erstinbetriebnahme erst nach 15 min aktiviert wird. Nach 365 Tagen wird empfohlen, das Gerät warten zu lassen bzw. es besteht die Möglichkeit, ein Service-Kit zu erwerben, mit dem ein Tausch des Partikelsensors ermöglicht wird.

Zum Wechseln der Sicherung muss der Sicherungshalter am Kaltgeräteanschluss mit Kippschalter entnommen und die Sicherung gewechselt werden.

## **9 Gewährleistungsbestimmungen**

Von der Gewährleistung ausgeschlossen sind alle Mängel, die durch unsachgemäße Behandlung, Beschädigung oder Reparaturversuche entstehen. Dies gilt auch für den normalen Verschleiß.

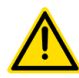

Technische Änderungen am Produkt im Rahmen der Verbesserung der Gebrauchseigenschaften und der Weiterentwicklung behalten wir uns vor.

## **10 Entsorgung**

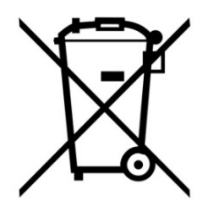

Sollte das Gerät nach Ende seiner Lebensdauer außer Betrieb genommen und entsorgt werden, so informieren Sie sich bei Ihrem regionalen Entsorger wie mit Elektroschrott zu verfahren ist. Werfen Sie das Gerät nicht in den Restmüll! Eine fachgerechte Entsorgung schont die Umwelt.

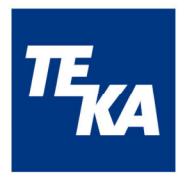

## **EG-Konformitätserklärung TEKA-Airtracker**

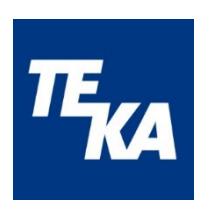

**TEKA** Absaug- und Entsorgungstechnologie GmbH

Millenkamp 9, D-48653 Coesfeld

Tel.:+49 2541 84841-0 E-Mail: info@teka.eu Internet: www.teka.eu

Hiermit erklären wir, dass das oben genannte Gerät der Niederspannungsrichtlinie 2014/35/EU entspricht.

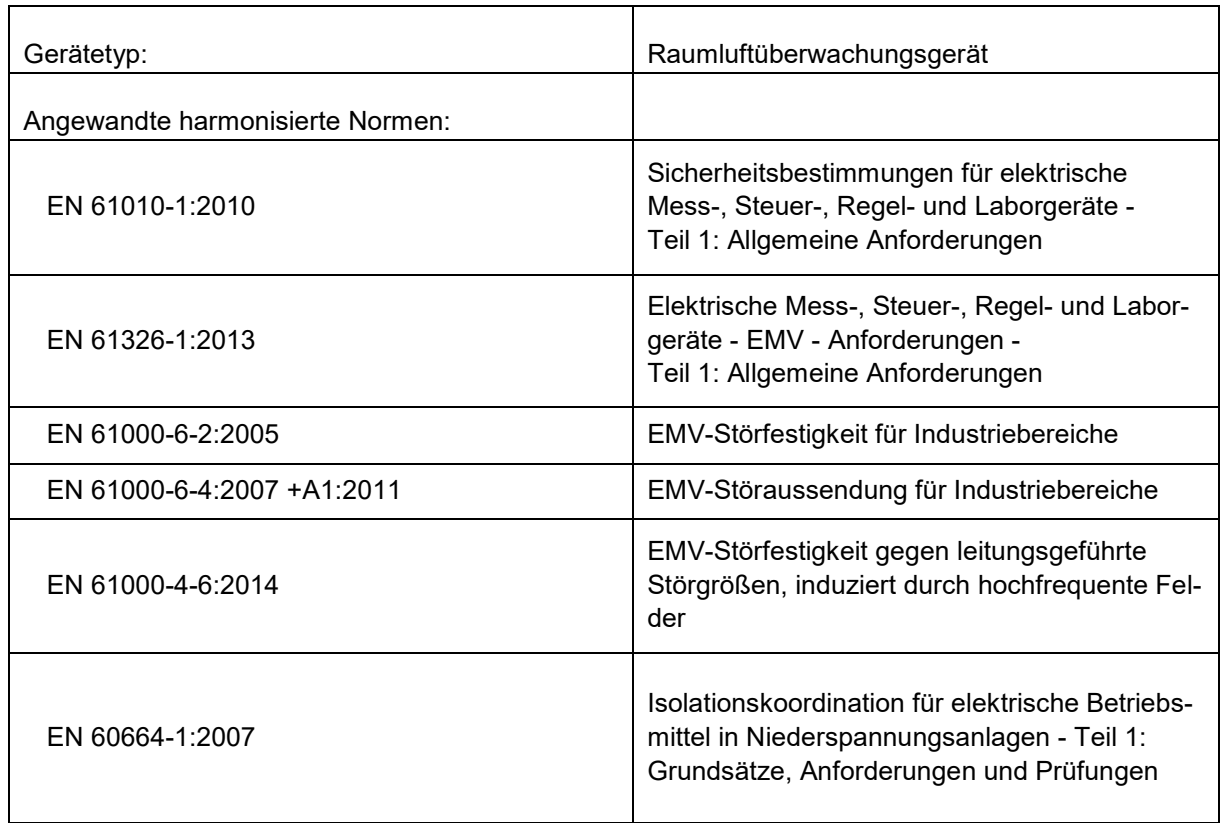

Diese Erklärung verliert ihre Gültigkeit, falls an dem Gerät eine nicht mit dem Hersteller in schriftlicher Form abgestimmte Änderung vorgenommen wird.

#### **Bevollmächtigter für die Technische Dokumentation:**

TEKA Absaug- und Entsorgungstechnologie GmbH, Millenkamp 9, D-48653 Coesfeld

*(Jürgen Kemper, Geschäftsführer)*  Coesfeld, den 21.06.2021